**Freedom Call V1.14 documentation Cristian Robert Gallas**

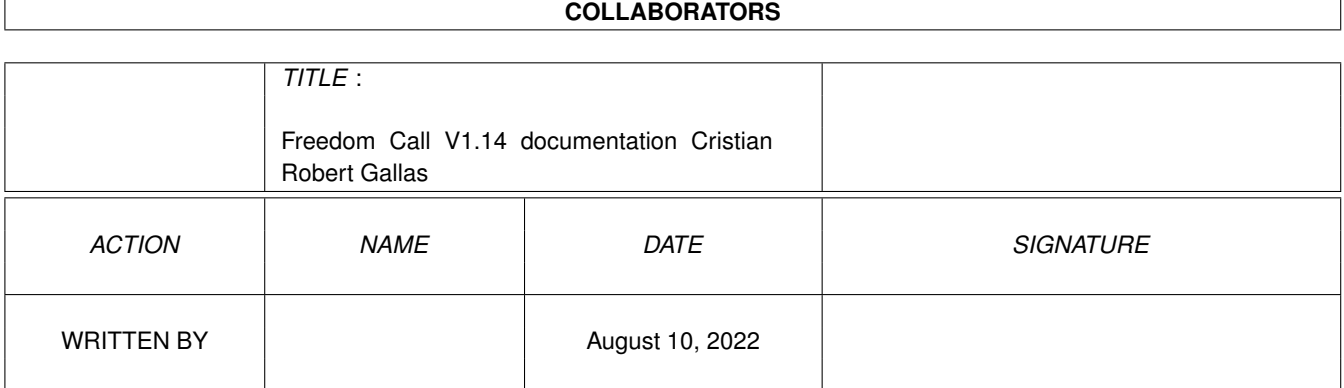

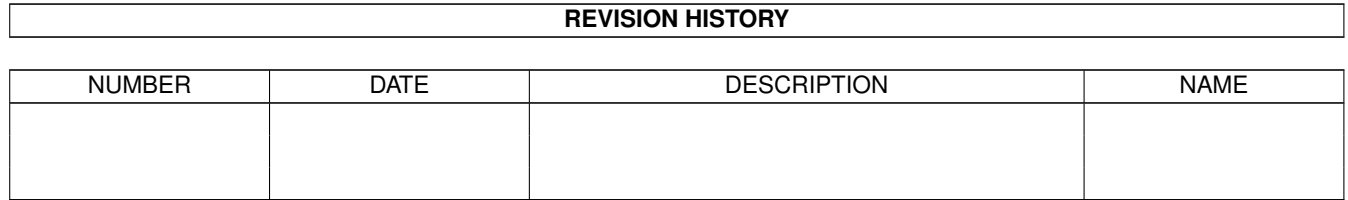

## **Contents**

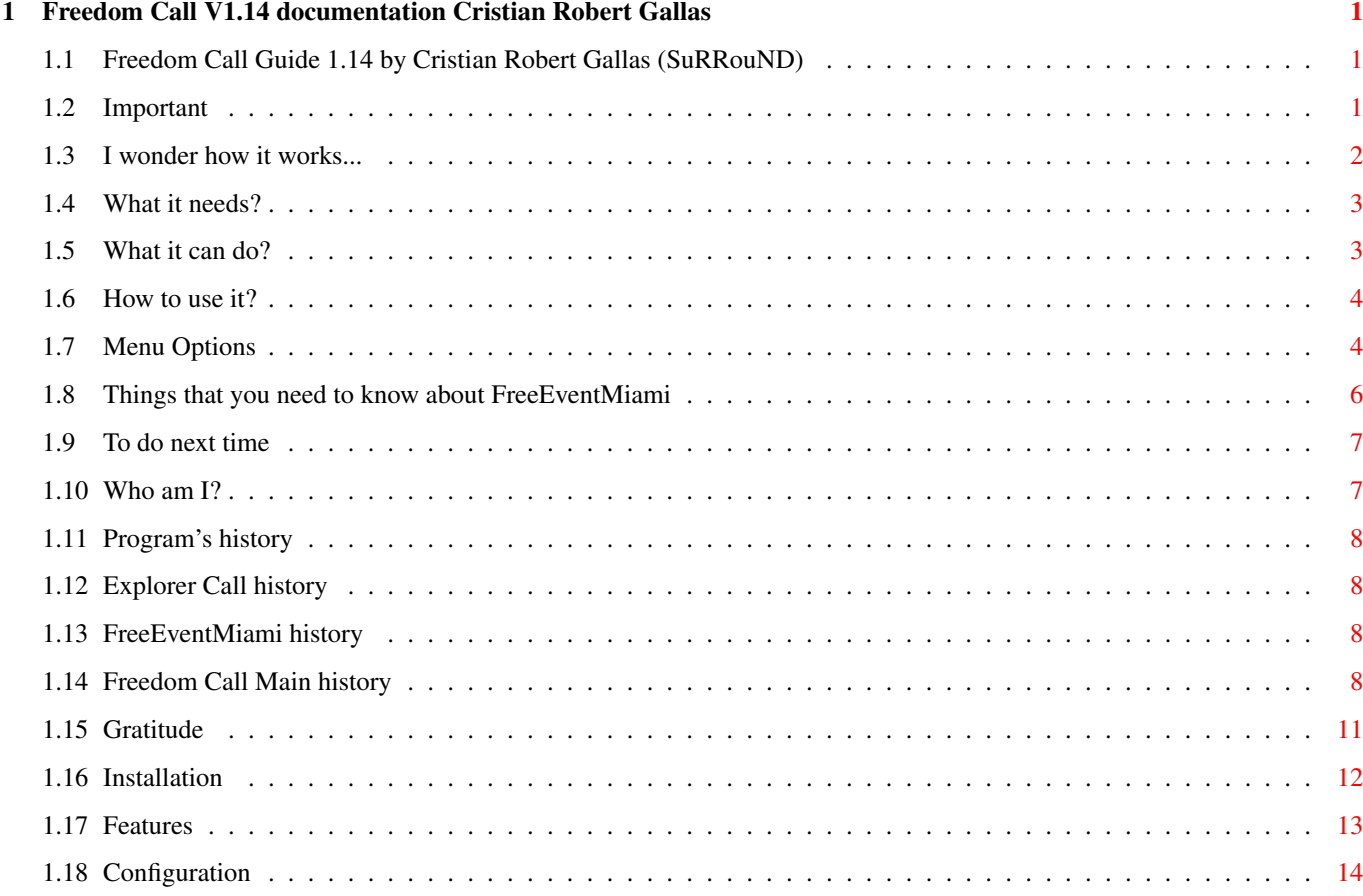

## <span id="page-3-0"></span>**Chapter 1**

# **Freedom Call V1.14 documentation Cristian Robert Gallas**

### <span id="page-3-1"></span>**1.1 Freedom Call Guide 1.14 by Cristian Robert Gallas (SuRRouND)**

Freedom Call V1.14 .----------------------------------------. | Internet's Connections Manager | '----------------------------------------' Important How it works? Requirements Installation Features Usage FreeEventMiami History Menu Options Windows Stats Configuration Future Thanx Credits ® 1998-00 Cristian Robert Gallas ® 1998-00 Lithium Software

### <span id="page-3-2"></span>**1.2 Important**

You really don't know?

Warning! Leave enabled Miami's log option. Freedom Call will read it when importing data. Never close one Miami's connection through "close the window" boot! Use always "offline" option, that avoids lack of information in Miami's log.

\* This version only supports integration with Miami;

Freedom Call requers assign to it's directory.

Please read installation help This program is tested with Miami 2x, 3x, deluxe.

#### <span id="page-4-0"></span>**1.3 I wonder how it works...**

How it works?

This program was created to provide statistics for a perfect time and charges control on using Internet. It works on Workbench with GUI (Graphical User Interface), allowing easy data manipulation in all options.

At starting this program, you must import Miami log's file data.

This importation will generate all files on Freedom Call's work database directory, which will have your connection's data since the beginning of log's use until the present day.

Files generated:

Example:

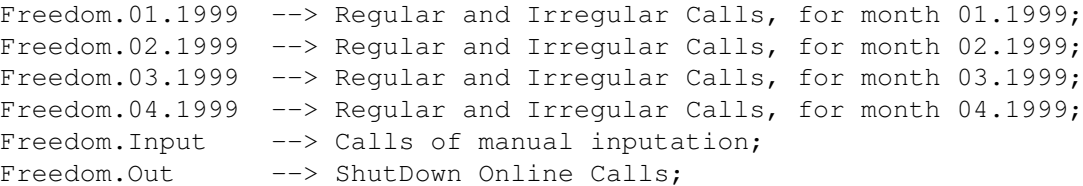

After you import database until the present day, you may run more forms of Freedom's database atualization. It's possible to use generation option day by day, or to use

> FreeEventMiami , a program

developed for automatic atualization of Freedom's database. It's real time, native. With FreeEventMiami you consult all informations without any data generation, because this program atualizes and controls Freedom Call's database.

> Please read installation help for install FreeEventMiami Note: Verify your configuration to optimize this option.

Programs

Freedom Call -> Main program, generates all statistics here; Explore Call  $\rightarrow$  Little program, only for stats of actual call; FreeEventMiami -> Program that integrates realtime Freedom and Miami;

### <span id="page-5-0"></span>**1.4 What it needs?**

Requirements

- \* An Amiga AGA or ECS;
- \* Workbench 2.0+;
- \* MUI 3.X installed;
- \* Miami 2x, 3x, deluxe + with log's option enabled;
- \* 2 Megabytes memory (we recommend more);

### <span id="page-5-1"></span>**1.5 What it can do?**

#### Features

This program offers the following options, supported on general, daily, monthly or anual refers, defined by the user:

- \* Realtime integration with Miami 2x, 3x, Deluxe dialup;
- \* How many Internet's calls you made;
- \* The wholeness of time on line;
- \* Time on line average;
- \* Cost of any call;
- \* Cost average;
- \* How many disconnections you made;
- \* How many times the line fell off;
- \* How many times your computer was reseted during a connection;
- \* Phone, date and duration time of larger connection;
- \* Phone, date and duration time of smaller connection;
- \* Monthly control of connection's time limit;
- \* First and last call in the selected consultation;
- \* First and last date in the selected consultation;
- \* Control of remaining time in the present month.
- \* Visualization of exceeded conecction's time, based on your limit of hours;
- \* Calls, time online and percentage by week's day;
- \* It allows to visualize its last five Web's connections (shortcut window);
- \* It allows to visualize all Web's connections;
- \* It allows to consult about one period of time;
- \* Set your free hours;
- \* Set your day of initial month;
- \* Set number to ignore in statistics;
- \* Select limits of your telephone company;
- \* Possibility to visualize your telephone costs in current money of other country;
- \* Provider bill;
- \* Provider extra hours cost;
- \* Total costs for month;
- \* Time, Date, Cost, Online, Speed Connection, protocols of actual call;
- \* Possibility of visualize your rates on all your connections;
- \* Generate all statistics in html format;
- \* Support generation in html format to intranets;

Menu Options

Windows Features

Configuration

### <span id="page-6-0"></span>**1.6 How to use it?**

Usage

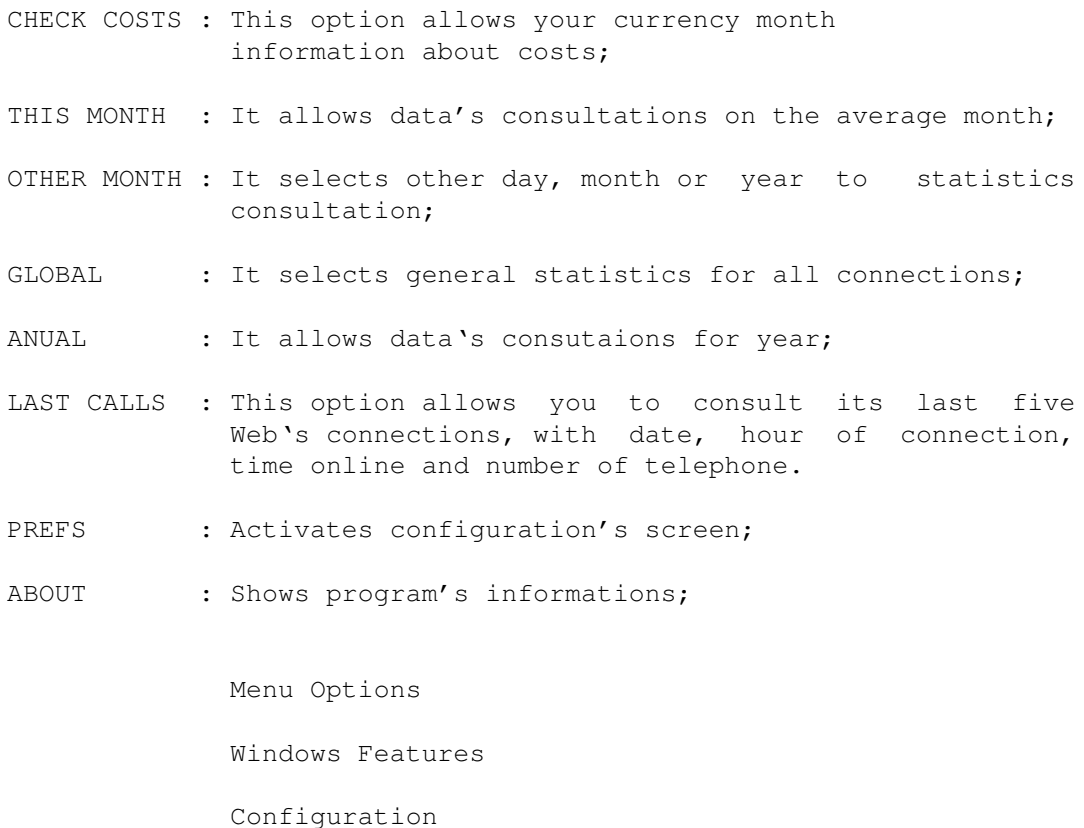

### <span id="page-6-1"></span>**1.7 Menu Options**

Project  $'$ --> ABOUT : Shows program's informations;

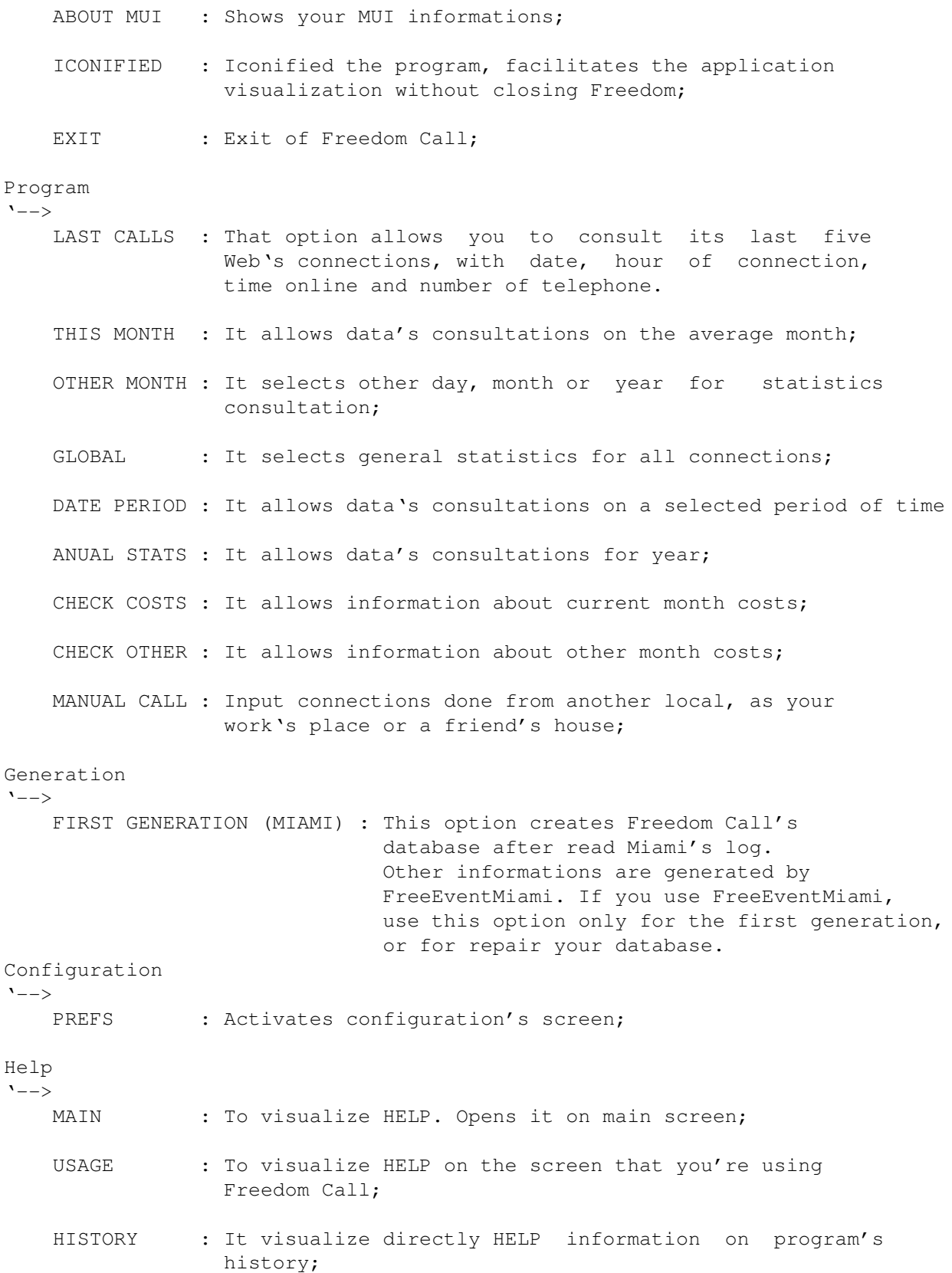

#### <span id="page-8-0"></span>**1.8 Things that you need to know about FreeEventMiami**

FreeEventMiami tool

This program was developed to allow a total integration with Miami, allowing an exportation off all connections and occurrences in real time to Freedom's bases.

FreeEventMiami was developed in C, a program to be used by command line, or inside a former shell, ex:

FreeEventMiami -online (or) FreeEventMiami -offline

He works in the following way:

Event Online:

\* When Miami connects in Web, it creates a file named "S:Freedom.Miami.Temp" with 40 bytes at most. It will contain informations about this connection.

Event Active ou Passive Offline:

\* It will read the file "S:Freedom.Miami.Temp" and removes it, and generates in Freedom Call's data base informations about the current connection.

That allows to you a real integration of Miami with Freedom Call.

You can increase the option -remove in the execution of FreeEventMiami. It will removes Miami's log after add informations in data base.

FreeEventMiami -offline -remove (Option only function in -offline)

Obs: If this option was used, you cannot use data's generation of Freedom Call anymore, because that would clear its base. The generation don't adds, but creates a new data base.

\* In case of lack of light in the middle of a connection, the file "S:Freedom.Miami.Temp" only will be atualized at the next connection, generating informations for "Shutdown Online" field.

(Warning)

Even using FreeEventMiami, Miami's log should be enabled, because the base will be updated with it's informations. "Remove" option of FreeEventMiami is used to eliminates the redundancy of informations.

#### IMPORTANT

If you like don't delete your miami log file, don't use remove option! I recommend don't use -remove, but you decide! :)

### <span id="page-9-0"></span>**1.9 To do next time**

Future plans

\* Who know! :)

### <span id="page-9-1"></span>**1.10 Who am I?**

```
[My Information]
Age : 25 years old
NickName : SuRRouND
E-Mail : surround@iname.com
SuRRouND URL : http://members.tripod.com/surround_br/
[Languages that I develop on]
Amiga : SAS C 6.58, VBCC, Storm C 2.0, Amos Professional 2.0;
PC : Delphi 5.0, PPL, VFoxPro, C++ Builder;
Other : Unix shell, SQL, and more;
[My Amiga's works]
* More than 20 doors for MAXS BBS;
* LT-Unix, Operating System Multiuser;
* Lottery, Lottery System;
* Sublime, Plug-in for Dopus 4.12, 5+;
* Freedom Call, Internet's Connections Manager;
* Surround.h, Cool include of C, more 60 new commands
* BoAmiga, ICQSpoofing, ICQPager
* NetBus Client comming soon
[About Freedom Call]
Project : SuRRouND
Analyze : SuRRouND
Developing : SuRRouND
Manual : SuRRouND
Language : SAS C 6.58 with MUI librarys
Machine : Developed on Amiga A4000
            CyberStorm PPC/233 060/50 114mb
            CyberVision PPC 8mb/Picasso IV 4mb
            Concierto Modulo
            Ariagne II
            Power Flyer ATA
            2x LG 15p monitors
            Emplant Deluxe, 2x 3.2g WD HD
            Yamaha 8x4x2x CDRW SCSI, NEC 24x CDRom SCSI
            USR 56k v90 modem
```
### <span id="page-10-0"></span>**1.11 Program's history**

The program's history Freedom Call Main FreeEventMiami Explorer Call Select program for see history...

### <span id="page-10-1"></span>**1.12 Explorer Call history**

The Explorer Call history  $v1.00$  (26.12.97) - First public beta release;  $v1.01$  (26.01.98) - Bugfix on cost calculation; - Added new button, iconified on main window; - First FINAL release;

### <span id="page-10-2"></span>**1.13 FreeEventMiami history**

The FreeEventMiami history

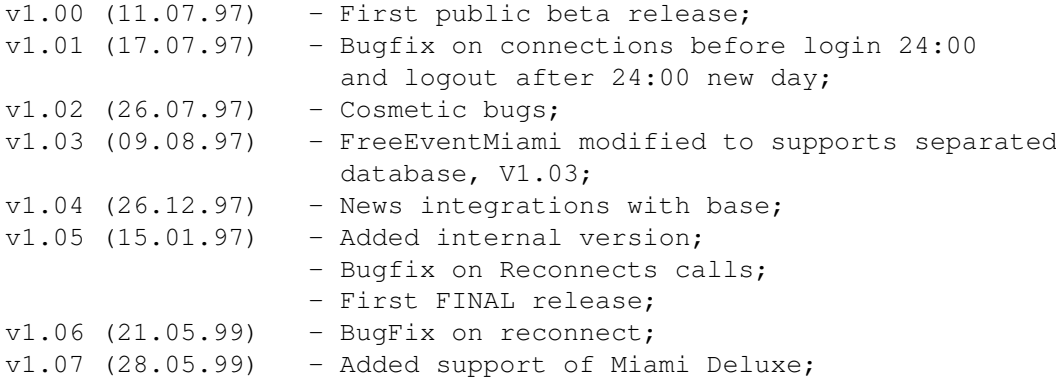

### <span id="page-10-3"></span>**1.14 Freedom Call Main history**

The Freedom Call history

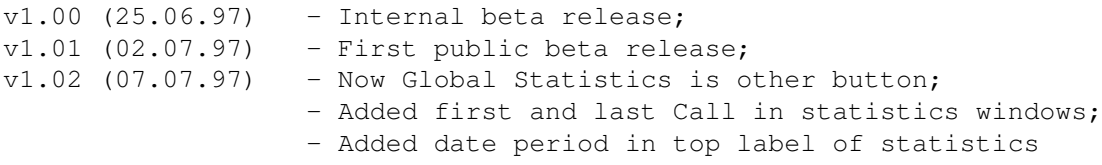

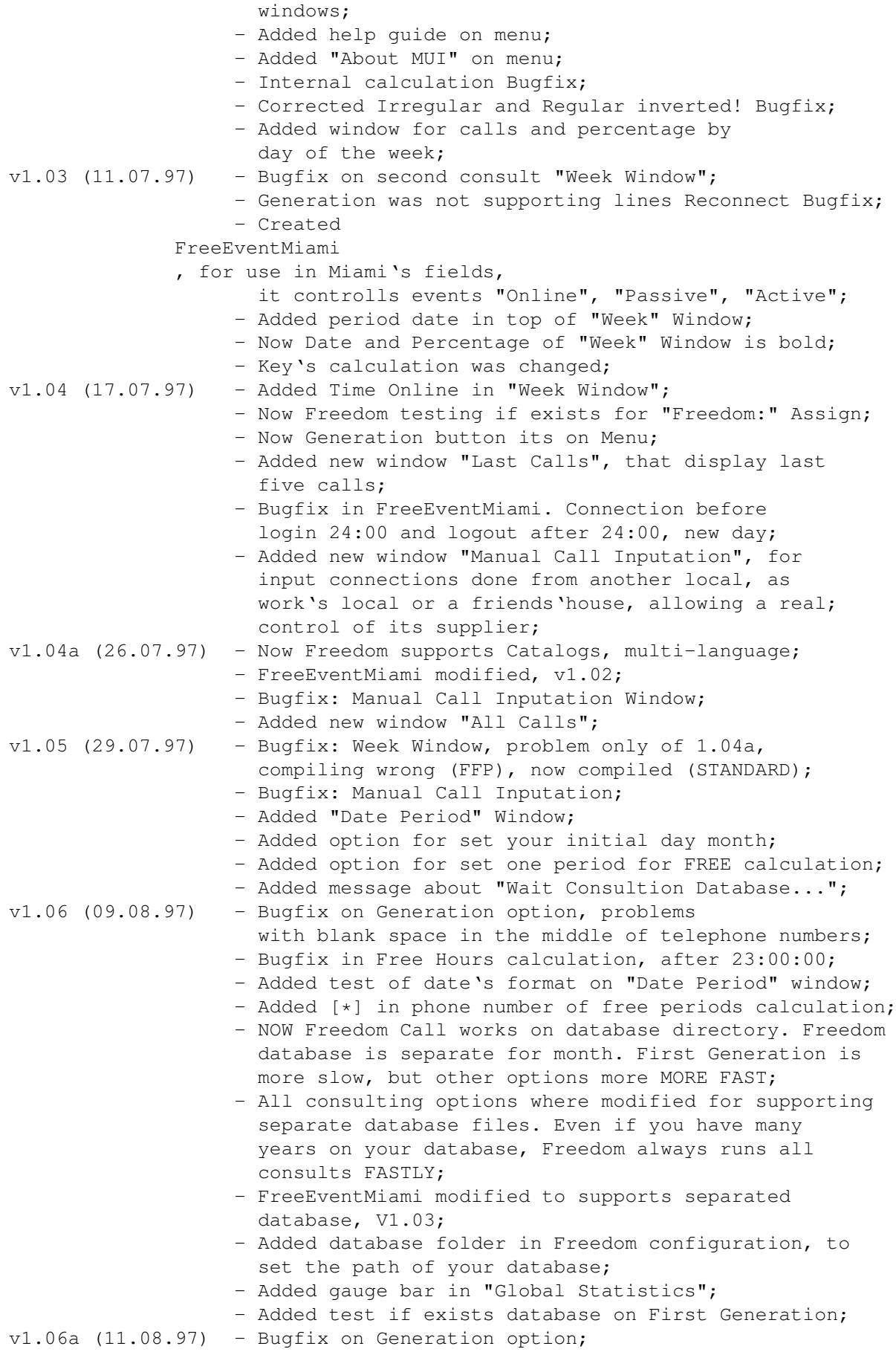

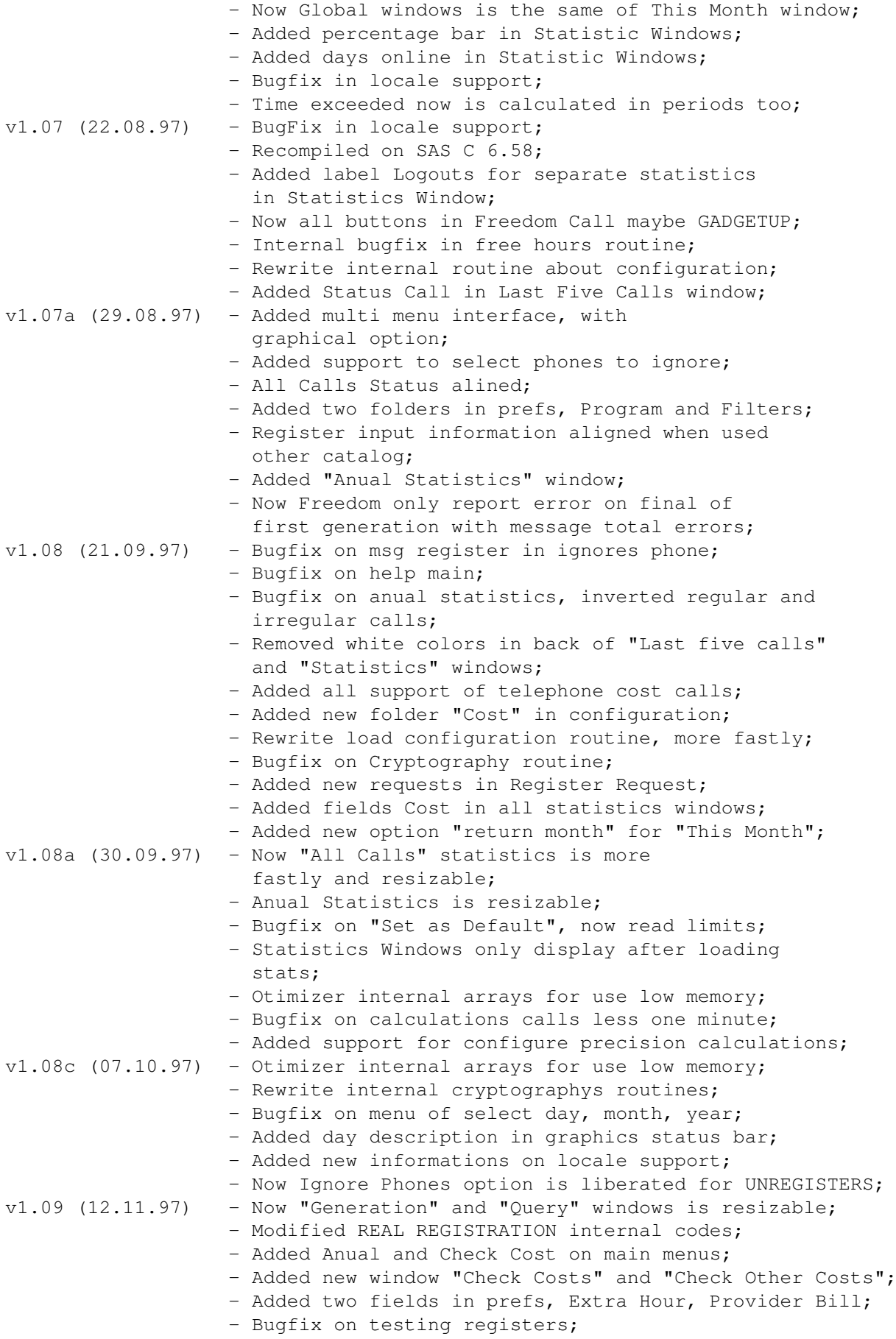

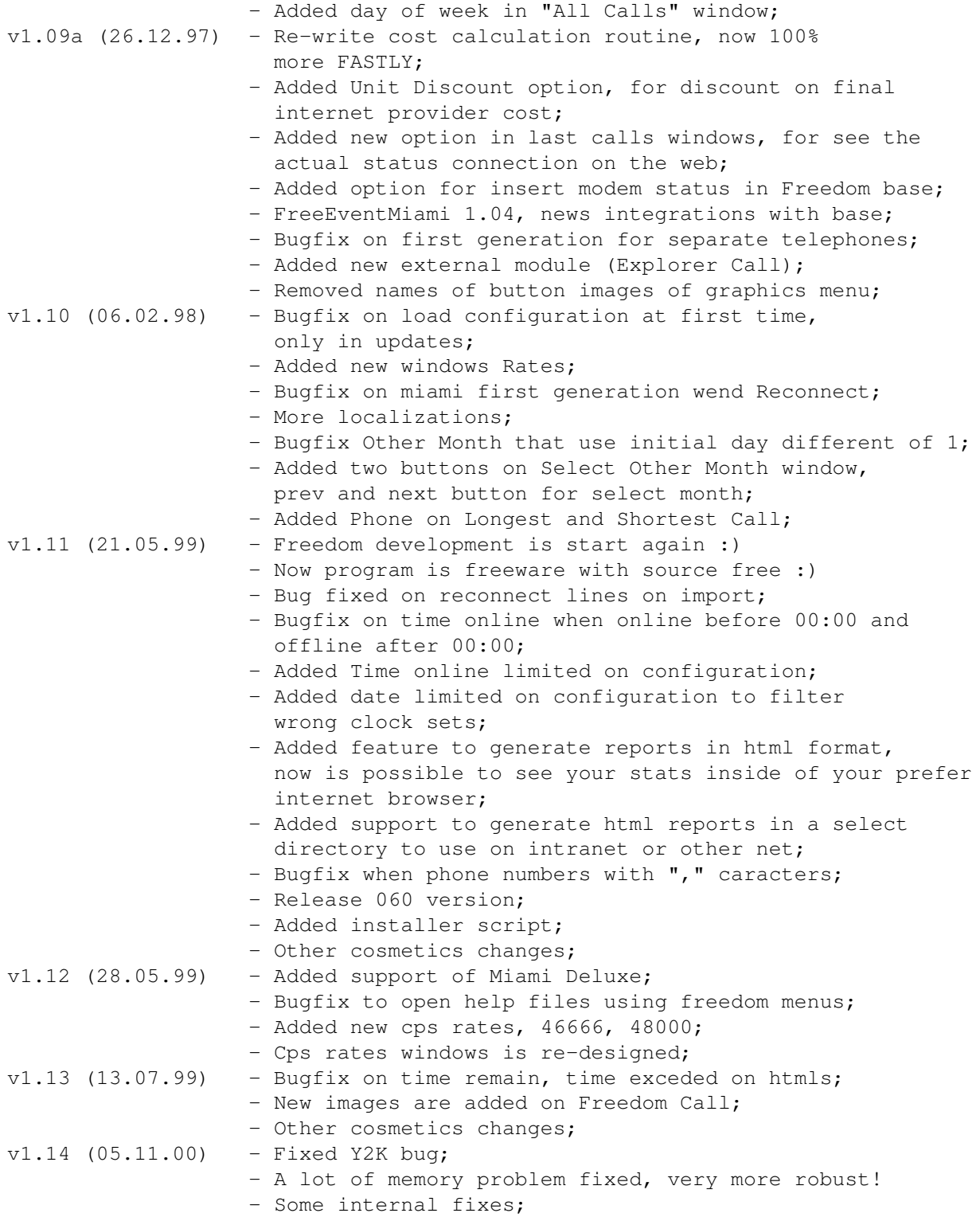

### <span id="page-13-0"></span>**1.15 Gratitude**

Here they are! These people turned possible this program's development:

\* Xavier Billault for the support on MuiBuilder (GenCod developer)

```
* Stefan Stuntz (MUI developer)
* Eric Totel (MuiBuilder developer)
 and SAS C authors developers...
Catalog translators:
Norsk --> Kimme Utsi (ATO Member)
Portugues-Brasil --> Cristian Robert Gallas (SuRRouND)
Catalan --> Lloren Grau
Deutsch --> Andreas Mayer-Gurr
Italian --> Paolo Baruffini
French --> Patrice Tremblay
Spanish --> Sergio Martin (ATO Member)
Freedom Icons:
Main program --> Paolo Carminati
Explore Call --> SCiZO
Freedom Images:
Main program --> Zikmund Tomá$^1$
Freedom Installer:
Iceman - http://www.iceman.nu
and all Freedom Call users :)
```
### <span id="page-14-0"></span>**1.16 Installation**

Freedom Call doesn't request complicated installation methods. Freedom Call's install method \* Create a "Freedom Call" directory and place all extracted files inside it; \* Make Freedom assign, ex: Assign Freedom: DH0:Internet/Freedom "It's only and example" Insert in startup-sequence or user-startup. \* Run the program; \* Enters into "Prefs" option and complete the path of Miami's log file; \* Turn on base's data importation on "Generation" Option; FreeEventMiami install method \* Select Shell in event Online on Miami Write on field : Freedom: Free EventMiami -online \* Select Shell in event Active Offline on Miami Write on field : Freedom: FreeEventMiami -offline

\* Select Shell in event Passive Offline on Miami Write on field online : Freedom: FreeEventMiami -offline Obs: FreeEventMiami is not a shell, it's C program. Most Miami support C programs in this field, so you doesn't need create shell script. \* ... and that's it! You can use the program without problems;

### <span id="page-15-0"></span>**1.17 Features**

Information on the fields offered by Freedom Call "All the information was defined among the selected period"

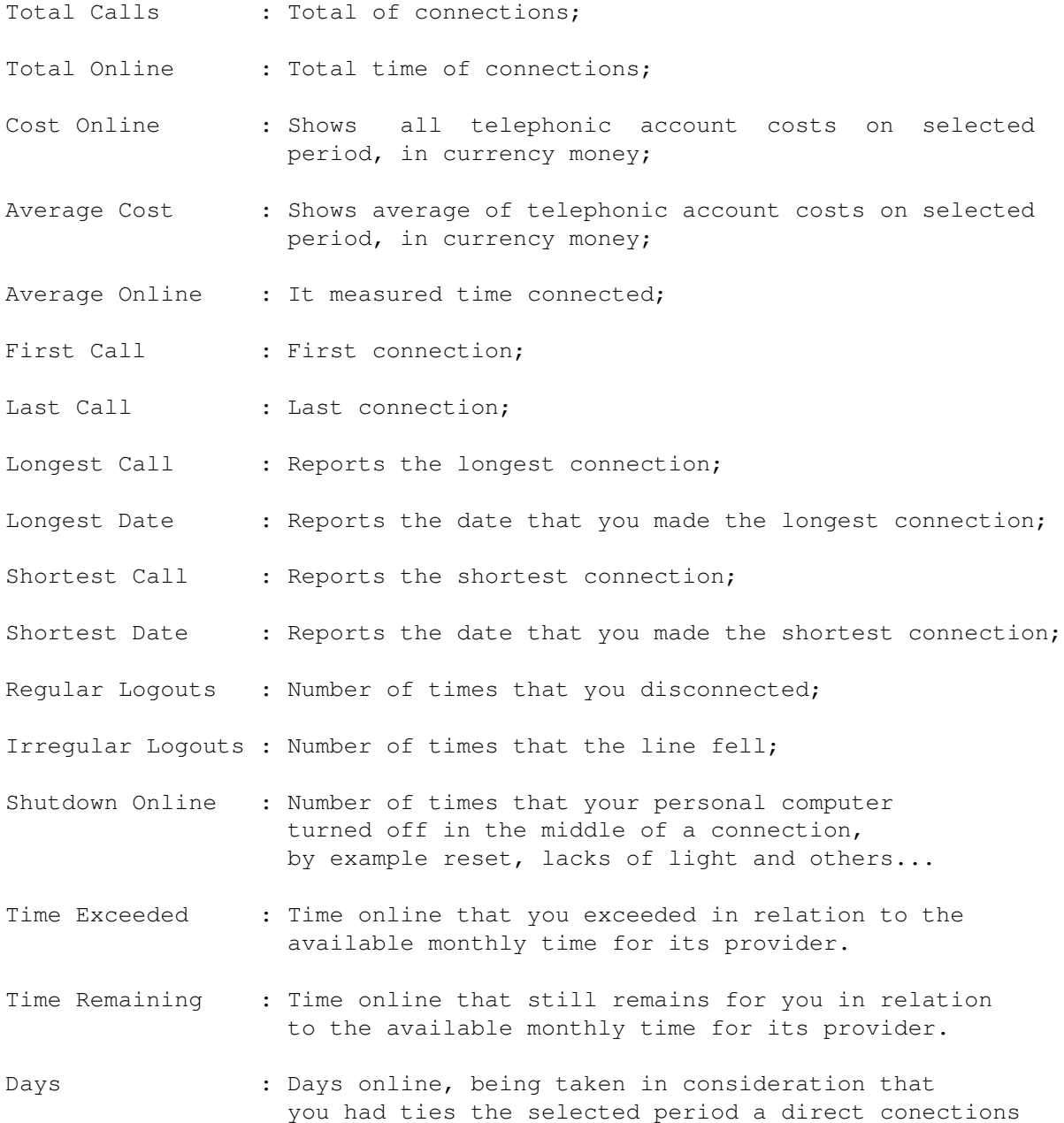

it will be shown days online.

### <span id="page-16-0"></span>**1.18 Configuration**

```
PROGRAM
'--> This paste stores information about interface of Freedom Call.
   Freedom Call interface settings
   '--> This option allows the choice of visual apperance of main
       menu. The user can select Standart or Graphics option.
   Freedom calculations settings
   '--> Precision Calculation
        '--> This option set numbers of digits Freedom display
             in all calculated fields. (Default 2)
       Unit Discount
        '--> Price of discount in total cost of internet connections
LOGS
'--> This paste stores referring information about supported
     logs and some referring options of the first importation.
   Miami Log Path
   '--> Miami's log file should be informed. It will
        import your connection's informations to Freedom Call's
       database. The other daily information will be fed through
       FreeEventMiami.
   Generation message display
   '--> It enables the visualization of a request at the end of
       generation.
   Generation on startup
   '--> It allows that generation is always executed when
        initializing Freedom Call. This option should stay off
        if FreeEventMiami will be used.
DATABASE
'--> This paste counts information regarding database used by
    Freedom Call to store all statistics informations.
   Database directory
   '--> Contain database's directory location.
   Exceptions on generation
   '--> This option is for remove bad entries to database, wrong
        clock, or other think
   Freedom Call Html Reports Information
   Check
   '--> This check is set to enable generate html reports
   Reports directory
   '--> Directory of html reports generate by Freedom
   Save Reports
   '--> Option set to copy reports to html directory
```
Generate Global '--> Set to generate html to global statistics, because are big Select your default internet browser '--> Browser program to open html statistics PROVIDER '--> This paste contains specific informations about your porvider, that will establish certain particularities in your statistics. Free hours (initial and final) '--> All connections realized between this hours, that you will specify, will be consider as free and not contabilized in statistics calculation. (Default 00:00:00) Day initial '--> Initial day of mensal statistics, based on the date that your provider send your bill. (Default 1) Return current month on This Month window? '--> This option force that "This Month" window returned one month for statistics, example: Currency month is :09/1997, Day initial is :10 Your statistics display [10/08/1997] for [10/09/1997] LIMITS '--> This paste shows how many hours of connection you still have, based on the time that you contracted with your provider except the hours you already used. Limit Time (Hours) '--> Here hey certain how many hours you have a month, based on that field that will be calculated if you it exceeded or not its limit of hours with its supplier. Extra Hour (Price) '--> Set here you price of extra hour in your provider; Provider Bill (Price) '--> Set your month bill that pay for your provider service; FILTERS '--> This paste allows to user creates filters on statistics. Phones to ignore on Statistics '--> This option allows to add phone numbers that will be ignored on statistics. There is no limits of number inputations, that has to be separated with a coma. Example: 0800128001,0800128002,0800128003 COSTS '--> This paste will contain informations about telephones company limits. Select here or insert your limits and costs. CATEGORIES '--> This paste will contain informations about all categories inside your categories directory. Here you select your default categorie, that will be used in all statistics to calculate cost.

Set as Default '--> Select your categorie for calculations on statistics. Delete '--> Deleted selected categorie. This option delete on disk. Categorie Directory '--> Select a directory to store categories. Default Cost '--> Price used when your calls have not specified limits. If your telephone company don't have different limits for calls, only specified the cost of minute. You don't need to use categories. If you want, create one new categorie with only one limit. Example: Initial 00:00:01, Final 23:59:59, Price 0.XX Obs: For editing categories, double click on your choice in categories list. That will be loaded on maintenance folder. LIMITS '--> This paste will contain information about selected categories in CATEGORIES Folder, here you insert or alterated all categories. This folder is for maintenance. REGISTER '--> This paste will contain your personal informations, that will be necessary to liberate program's registration. Name '--> Inform your complete name here. (Obligatory field) Organization '--> Inform the name of your organization. E-mail '--> Inform your email here. (Obligatory field) Country '--> Inform your Country here. (Obligatory field) City '--> Inform your city here. (Obligatory field) Request Register '--> Based on the information above will be generated a registration request that should be send for the internet to the email surround@iname.com. You will receive other email with a liberation key, that should have been imported in the program using Import Register option. Import Register '--> This option allows the import of liberation's key in the system, that will liberate new options of the program. Two registration categories exists.